# **260W beam moving head light HS-MB260**

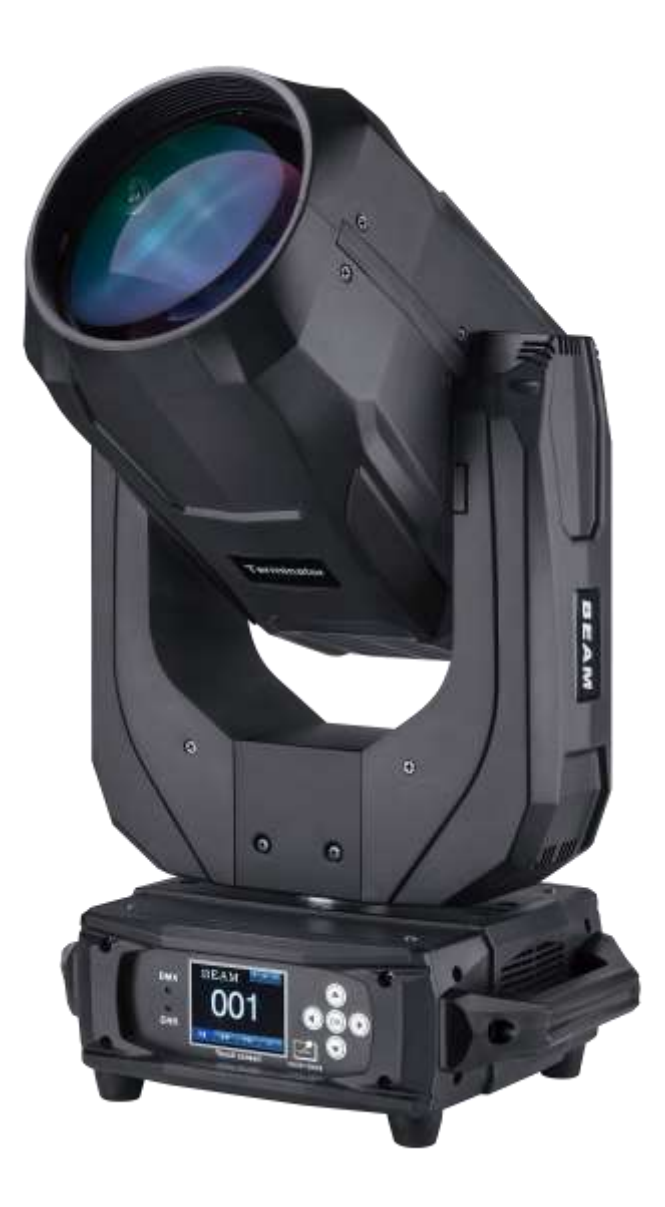

## **User Manual Keep This Manual For Future Needs**

## **Instruction**

- · Lamp: 260W Imported Lamp
- · Channel mode: 18 DMX512 Channel
- Pan scan: 540° (16bit) Electric correction
- Tilt scan: 270° (16bit) Electric correction
- Amazing dot matrix , four tact switch, 180° turning show
- · one color wheel, 13 colors + and open Gobo: 11 pattern + blank
- · Prisms:2 independent rotating prisms create 24 beam effect, two-way rotating prism plate, beam angle can be fre ely scaled.
- · 0-100% mechanical dimming, mechanical dimming and free dimming available.
- strobe macro control available.
- Lens optical system mechanical focus. beam angle  $0 \sim 3.8^\circ$
- · Over heat protection
- · Voltage: 100-240V, 50/60Hz
- · power: 375W
- · IP Rate :IP20 Rate
- · Dimensions:310x240x580mm
- · Net weight:14.80KG

## **Before any installation, maintain and clean lamp, please make sure the power is off. 1.Operation**

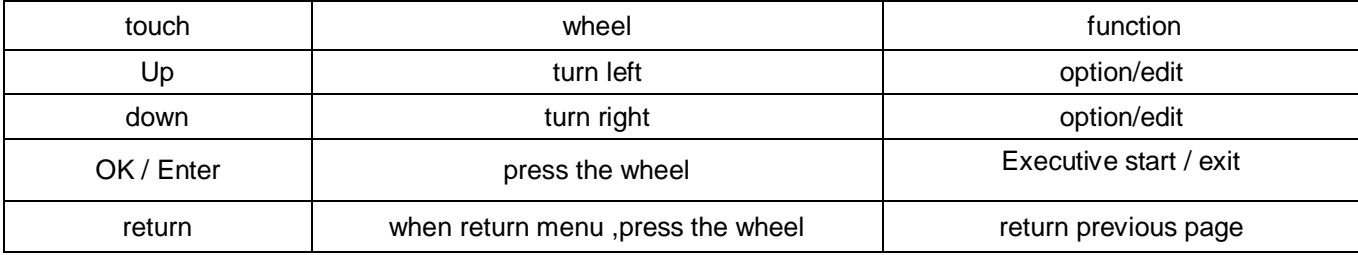

Set "Modify address code" as an example, tell about the using of the touch.

1. Touch button "setting" in the main interface, and then into "setting" interface.

2. The 4 touch button in the right, are "up", "ok", "down", "back".

- 3. Press "up" or "down" button select "DMX address".
- 4. Press "ok" button into editing state.

5. Press "up" button or " down" button modification address code (using the new address immediately and autosave)

- 6.Press "OK" button out of the editing state ( could omitted)
- 7. Press "back" button back to the main menu.

If using the wheel, process like bellow :

- 1. In the main interface , turn the wheel, select "setting" button.
- 2. Press the turn wheel and then loosen, into "setting" interface.
- 3.In the "setting" interface, select "DMX address"
- 4. Press the turn wheel and then loosen, into the editing state.
- 5. Turn the wheel, modification address code
- 6. After modification, press turn wheel and then loosen, out of the editing state.
- 7. Turn the wheel select "back", press turn wheel and then loosen, back into the main interface.

## **2. Interface description**

## **2.1 Main Interface**

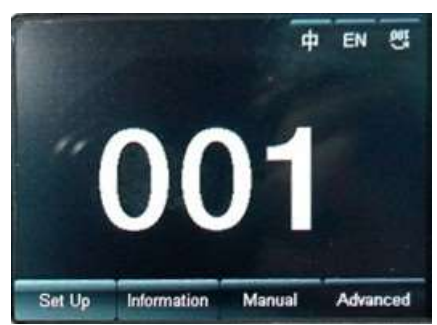

Top right corner 3 button for language switching and screen rotation.

## **EN: English**

Bottom row four button corresponding sub interface is introduced, it's in the back.

With touch operating mode sub interface is introduced, if use wheel, corresponding relation as follows:

Press up : turn left

Press down : turn right

Press ok : press the wheel

## **Use wheel operation dialog box**

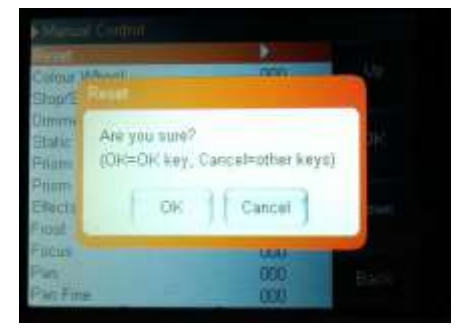

**If ok, press the wheel. if cancel, turn the wheel.**

## **2.2 Set up the interface**

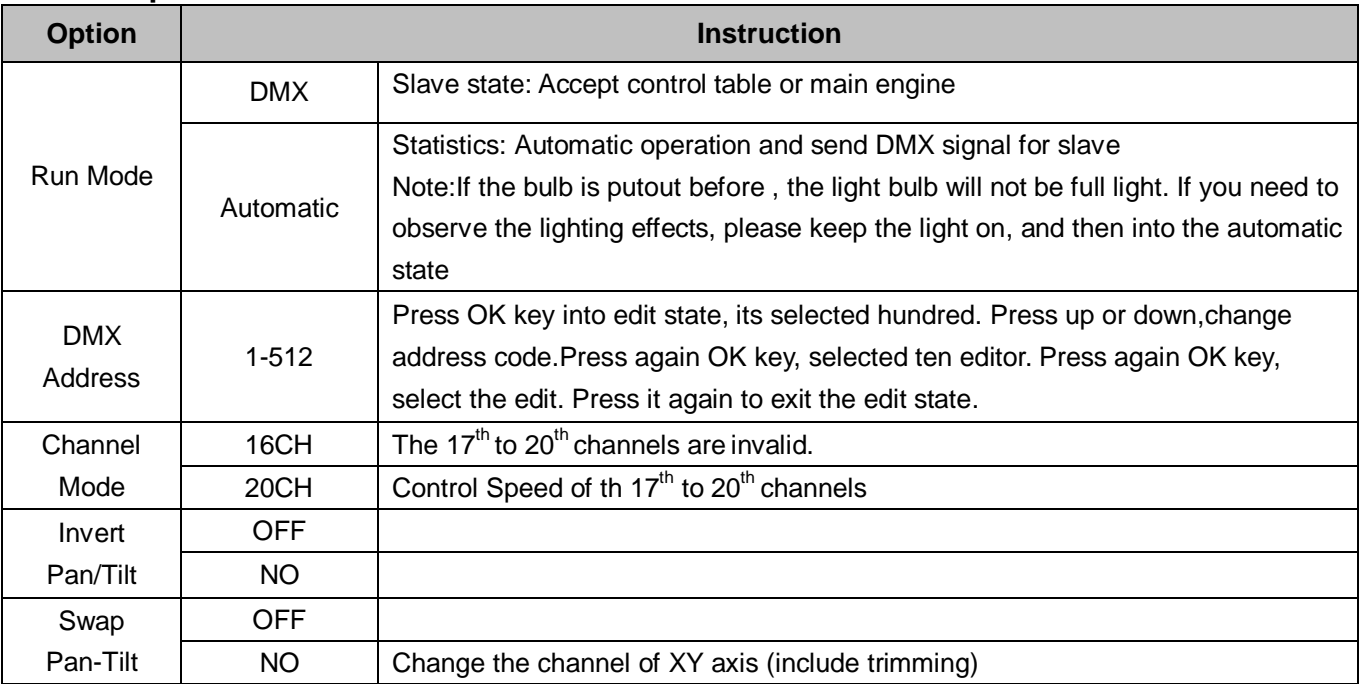

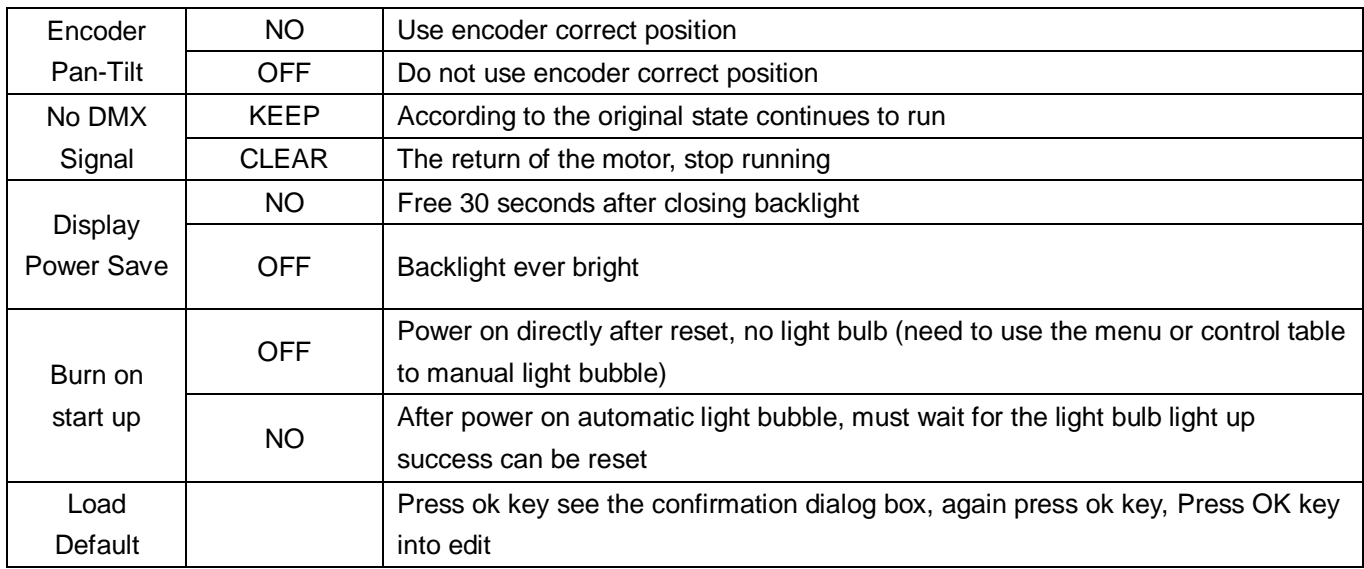

## **2.3. Information interface**

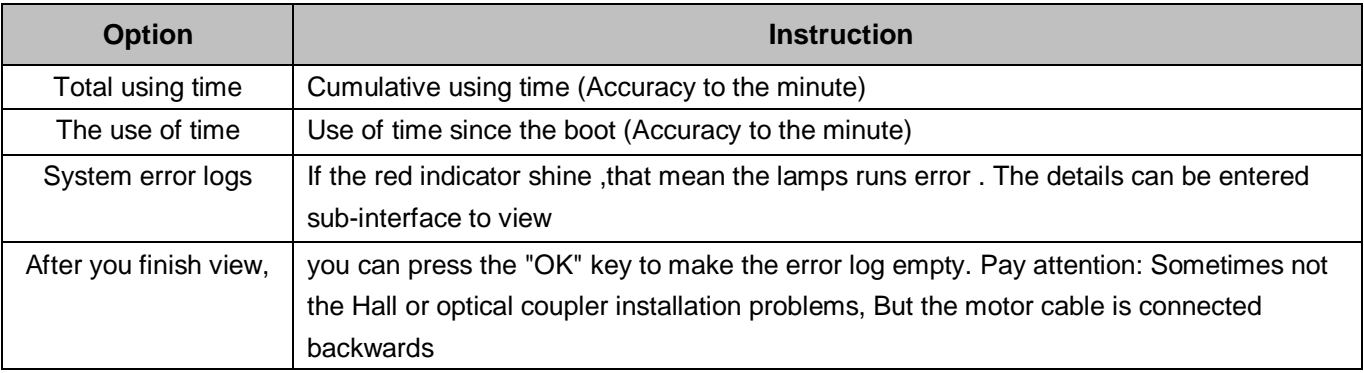

## **2.4. Manual control interface**

This interface use to control present light, neither belong to the from the machine state (didn't received DMX signal), nor belong to Host state( send DMX signal).

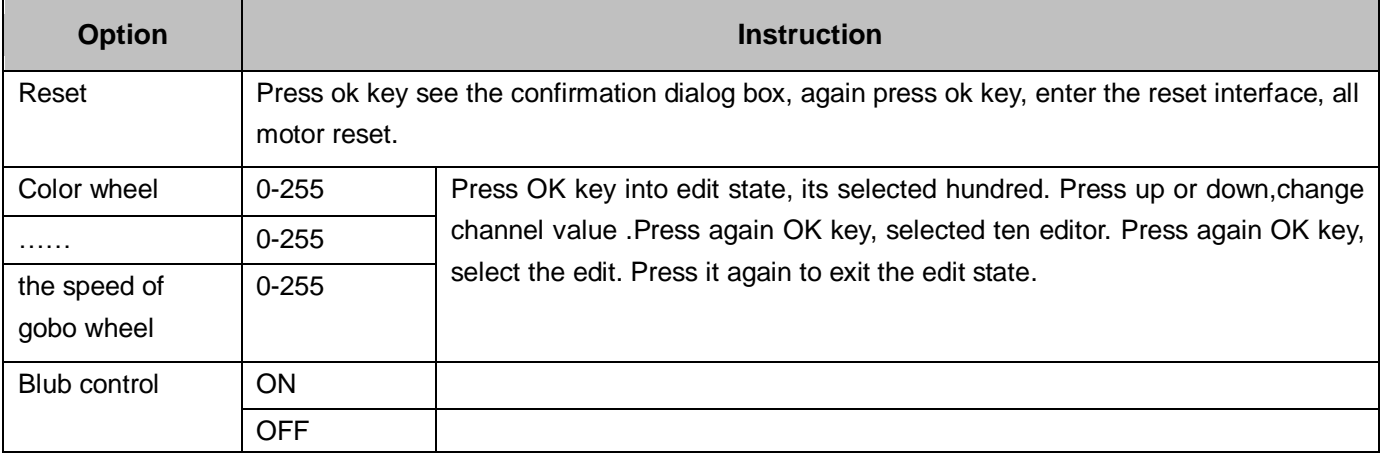

## **2.5 Advanced interface**

Password is "Up down up down " . For the runner, password is "Left right left right"

Touch operation : Press one time on the "up" key (Appear the first "\*" ),Then press one time on the "down" key (Appear the second "\*"), Press one time on the "up" key again (Appear the third "\*"), Press one time on the "down" key again (Appear the fourth "\*"). At last press "OK" key to do the password authentication.

Runner operation : Turn to the left 1 bar (Appear the first "\*"), then turn to the right 1 bar (Appear the second "\*"),

Turn to the left 1 bar again (Appear the third "\*" ), Turn to the right 1 bar again (Appear the fourth "\*"). At last press runner key to do the password authentication.

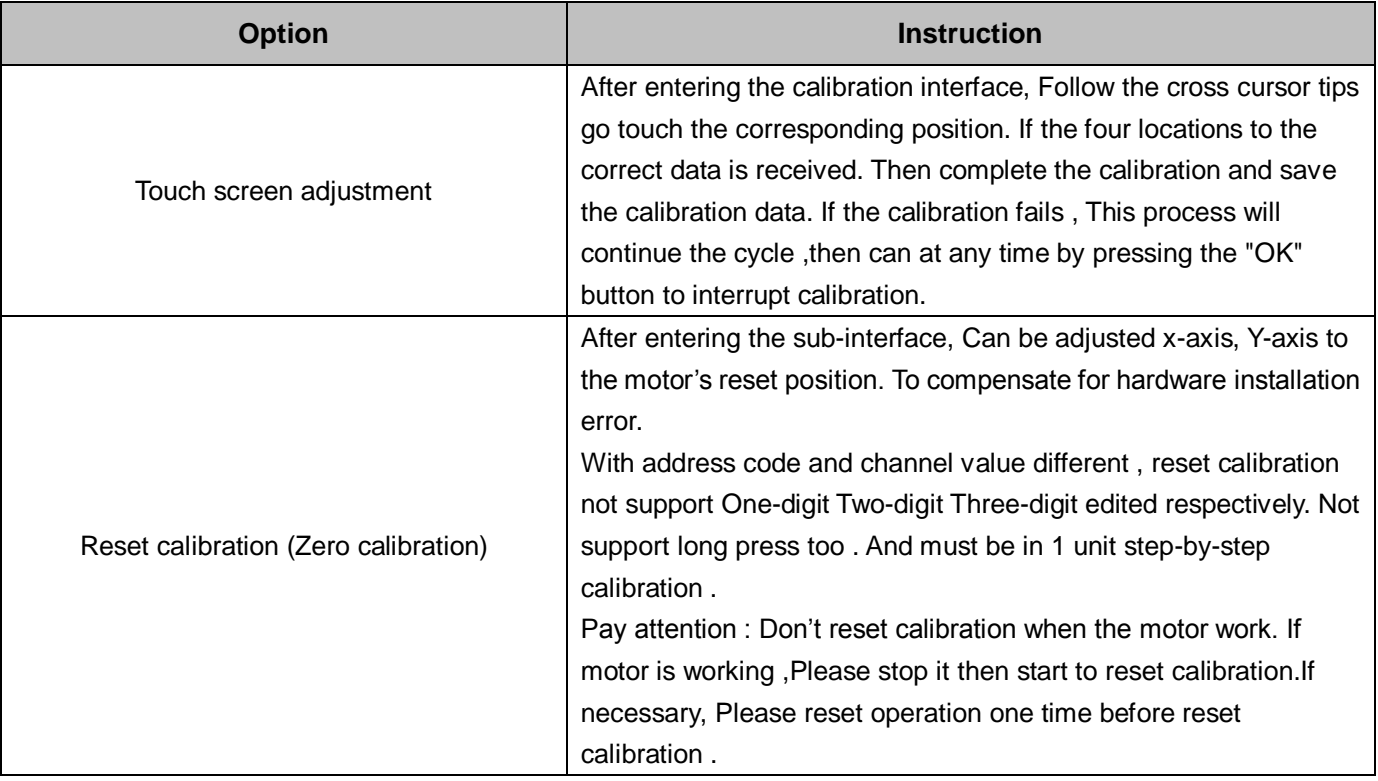

## **2.6 DMX Channel List**

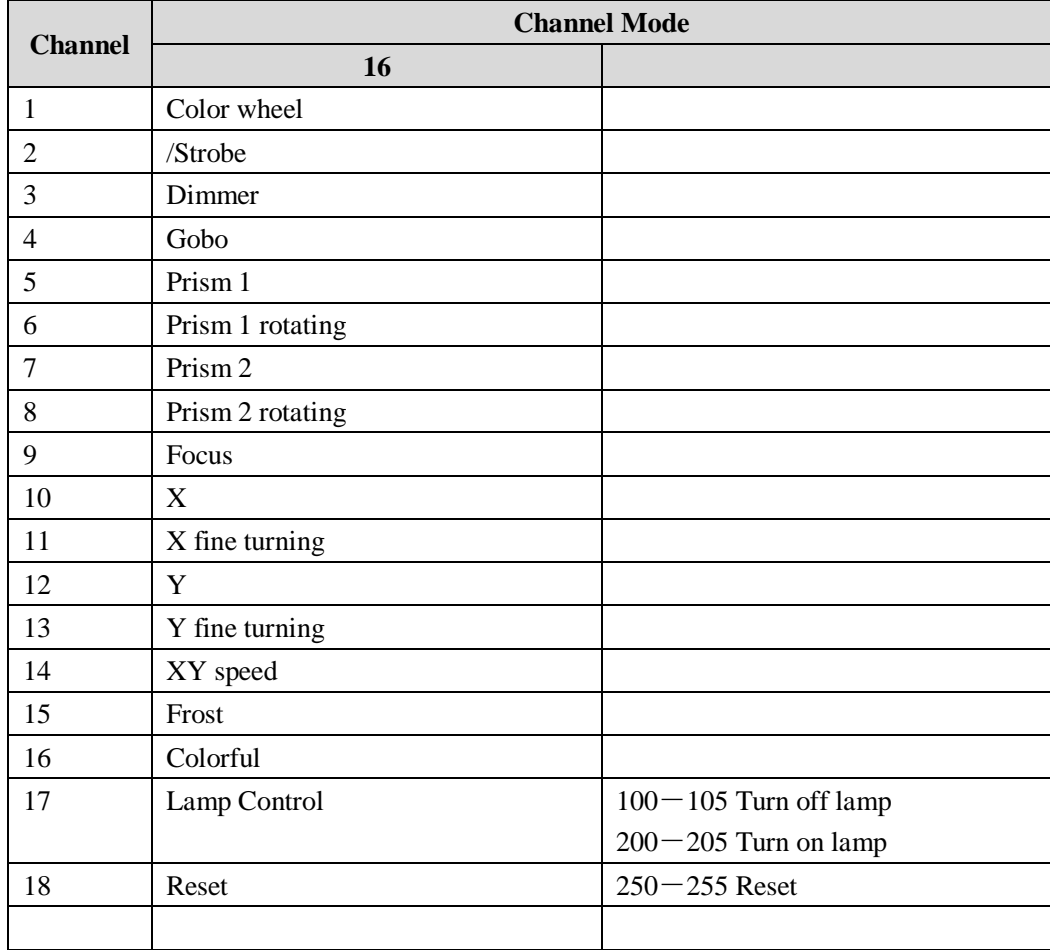

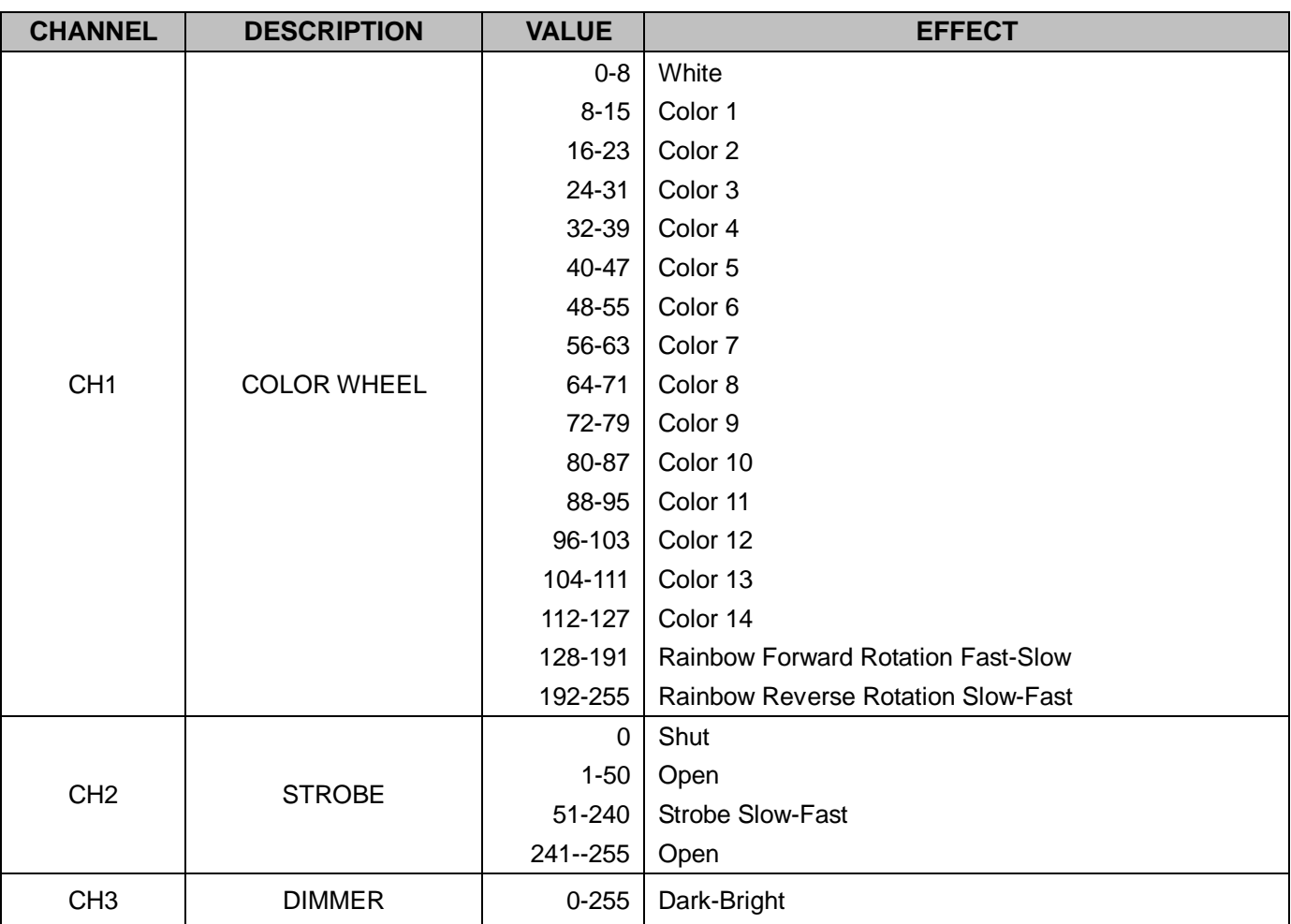

## **Control signal wire connection**

Use the CLR-XLR controller line connect every light's DMX input port from controller's DMX input port, and start from the first light's DMX input port connect to the second light's DMX input port, in this way, until connect all of the lights, and then use the loop accompanied connect to the last light's signal input port the connect complet, as the follow picture:

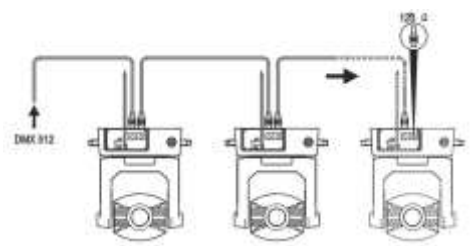

#### **Note:**

Please remember that in the last table lamps and lanterns signal outlet connection a loop plug.In this loop inserted in The CANON plug between 2 and 3 feet . Connect a 120 European resistance, connect this loop plug can avoid DM X512 signal reflection phenomenon in the transmission process of signl.

This lamp use 3 core XLR plug (plug seat) . If use 3 core XLR plugs (plug seat), you must use a conversion line (5 core to 3 core), as shown:

The conversion of three and five core plug (male and female)

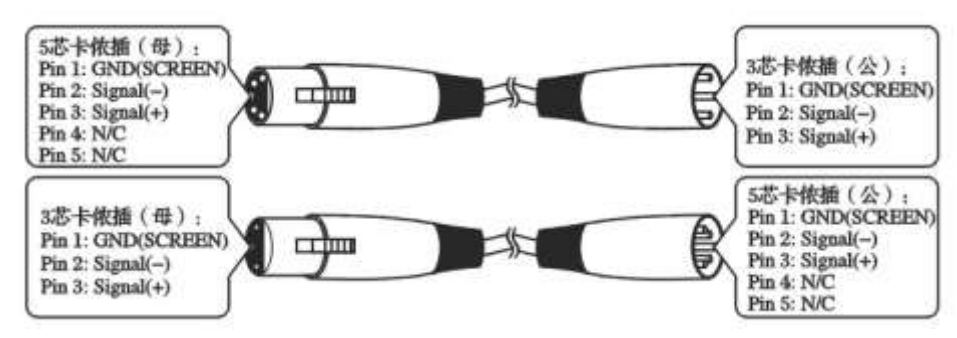

**Three core canon plug DMX512 interface circuit**

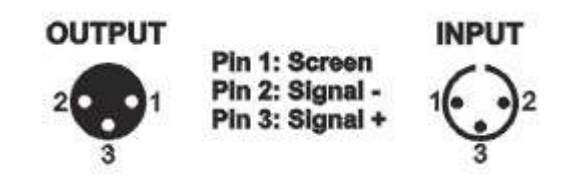

#### **Maintenance**

a. If the light's lens damaged or broken, and should need change the new lens, if the bulb damaged or have any deformation, make the light dim, it says that the bulb had run out of its life., should change in time. There are 3 thermal protection device, using for cut off the lights power when it is heating. If the thermal protection device set up, and then need to check whether the fan is normal.

b. It need Periodically to clean the light out and in optical lens and the reflector's. put out for the optimization lighting effect, clean time need to see the lights operating frequency and the using of the surrounding environment, using the soft cloth or general glass cleaning products to clean. Suggest clean the external optical system every 20 day, at least clean the internal optical system every 60 days.

c. Please don't to use the alcohol etc organic solvent clean the out shell, in case it is damaged.

#### **Statement**

a . When the products manufactured, They are good performance, complete packaging . All users should comply with the warnings and instructions stated above . Any damage caused by misuse is not within the scope of the company's warranty . Operation manual of neglect caused problems and the fault is not in the dealer is responsible within the scope of Neglect operation manual due to problem is out of dealer responsibility.

b. This handbook stated related matters explanation right belongs to our company .

This lamp use 3 core XLR plug((plug seat). If use 3 core XLR plugs (plug seat), you must use a conversion line (5 core to 3 core), as shown:The conversion of three and five core plug.